**Tottogol**

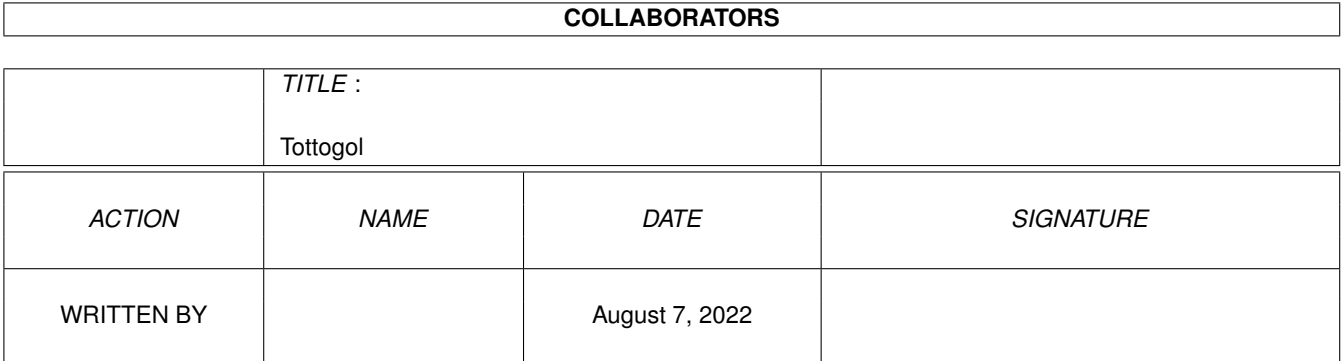

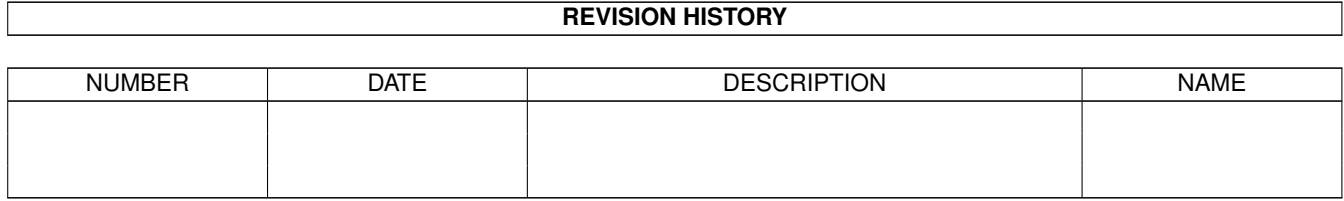

# **Contents**

## 1 Tottogol

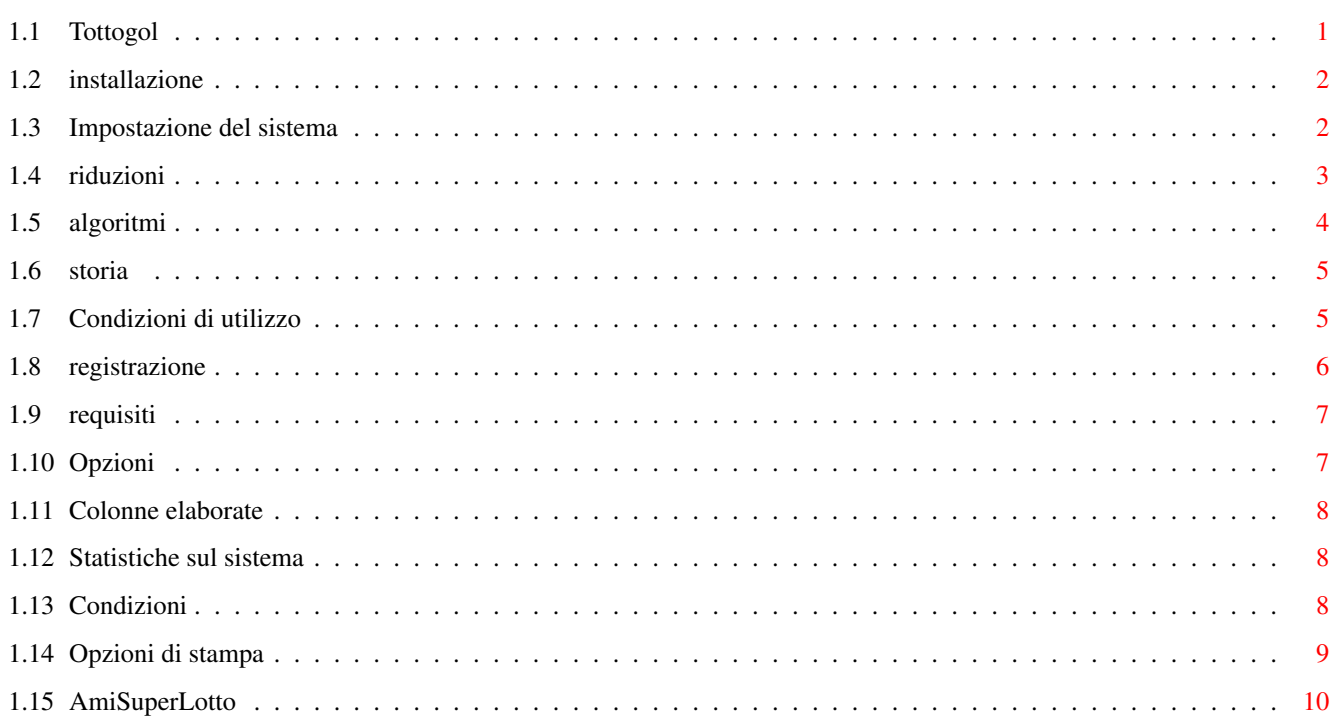

 $\mathbf 1$ 

## <span id="page-3-0"></span>**Chapter 1**

## **Tottogol**

## <span id="page-3-1"></span>**1.1 Tottogol**

TOTTOGOL

di Francesco Borghese Giacomo Di Giacomo

Benvenuto a Tottogol 2, il programma di sviluppo schedine Totogol facile da usare. Questo pacchetto è liberamente distribuibile, finchè si rispettano le condizioni illustrate al punto seguente, solo nella versione non registrata.

Premi "Help" durante l'esecuzione di Tottogol2 per invocare questo documento.

Condizioni di utilizzo Registrazione a Tottogol2 Requisiti hard & soft Storia Installazione di Tottogol2 Impostazione del sistema Riduzioni Algoritmi Opzioni Colonne elaborate Statistiche sul sistema Condizioni Stampare i sistemi SOLO PER UTENTI REGISTRATI !! AmiSuperLotto SBANCA IL SUPERENALOTTO !!!

## <span id="page-4-0"></span>**1.2 installazione**

INSTALLARE TOTTOGOL 2

Semplicemente trasporta l'icona del cassetto Tottogol dove vuoi tu. Alternativamente copia TUTTI i file in esso contenuti nella tua directory di destinazione.

### <span id="page-4-1"></span>**1.3 Impostazione del sistema**

PRIMO ESEMPIO

Elaborare sistemi con Tottogol è quanto di più semplice ci possa essere. Cliccando con il mouse sui gadget numerati seleziona le partite corrispondenti da inserire nel sistema: comparirà una "X". Premendo il tasto "Elabora sistema" il sistema viene elaborato in tempo reale. Facile, no? Tottogol elabora tutti i sistemi immaginabili, ma il tempo di sviluppo dipende fortemente dal numero di pronostici inserito.

Inoltre non dovreste esagerare con il numero di colonne perchè MUI impiega un po' di tempo per creare una lista con qualche migliaio di colonne!

#### LE SCELTE POSSIBILI

Chiaramente, prima di procedere all'elaborazione puoi impostare diversi parametri.

- FISSE Prima di tutto, puoi decidere di inserire alcune partite, che reputi sicuramente presenti nella colonna vincente, in tutte le colonne da elaborare. Per selezionare una fissa premi due volte sul gadget corrispondente: lo vedrai contrassegnato con una "F". Puoi selezionare al massimo 7 fisse.

- CONDIZIONI Puoi escludere dal sistema alcuni tipi di colonne, da scegliere impostando le

condizioni

, selezionando "Condizioni attive".

Premendo il tasto condizioni si accede alla finestra di impostazione delle stesse.

- TIPI DI SVILUPPO

Si arriva allo sviluppo del sistema scegliendo una riduzione e un algoritmo di sviluppo. La riduzione permette di scartare molte delle colonne del sistema integrale mantenendo una garanzia di vincita. Gli algoritmi consentono di scegliere tra sviluppi veloci o ottimizzati, con risultati anche diversi nel numero di colonne ottenute, ma senza differenze significative per il

giocatore medio. Possono essere una scelta strategica per le grandi giocate. - Come funzionano le Riduzioni - Come funzionano gli Algoritmi - SISTEMA RANDOM Se vuoi affidarti alla fortuna Tottogol può scegliere per te i pronostici. I due slider dei pronostici e delle fisse permettono di creare qualsiasi sistema. Puoi scegliere di far giocare il tuo Amiga premendo "Nuovo", oppure permettergli di completare il tuo sistema scegliendo "Aggiungi". Premendo il tasto destro o il relativo bottone, puoi scegliere:  $-$  TNFO Informazioni sulla versione di Tottogol - CARICA UN SISTEMA Riprendi un sistema già elaborato e salvato. Attenzione: il nuovo sistema prenderà il posto di un eventuale precedente elaborazione. Se non vuoi perdere questi dati salvali prima! - SALVA LE COLONNE ELABORATE Salva su di un file esterno l'ultimo sistema elaborato  $-$  ESCI Abbandona Tottogol, bye! - ELABORA SISTEMA Elabora il sistema impostato. Attenzione: il nuovo sistema prenderà il posto di un eventuale precedente elaborazione. Se non vuoi perdere questi dati salvali prima! - ESAMINA COLONNE ELABORATE Tutte le informazioni disponibili sull'ultimo sistema elaborato - STAMPA COLONNE ELABORATE Stampa l'ultimo sistema elaborato - CAMBIA LE CONDIZIONI Per esaminare e reimpostare i condizionamenti sullo sviluppo del sistema - OPZIONI Un ultimo paio di utili opzioni ...

#### <span id="page-5-0"></span>**1.4 riduzioni**

RIDUZIONI

Sei tipi di riduzione sono possibili:

- Integrale, sviluppa tutte le colonne
- Garanzia 7: sviluppa tutte le colonne che in caso di "otto" garantiscono almeno un "sette"
- Garanzia 6: sviluppa tutte le colonne che in caso di "otto" garantiscono almeno un "sei"
- 7 con 7: sviluppa tutte le colonne che in caso di "sette"

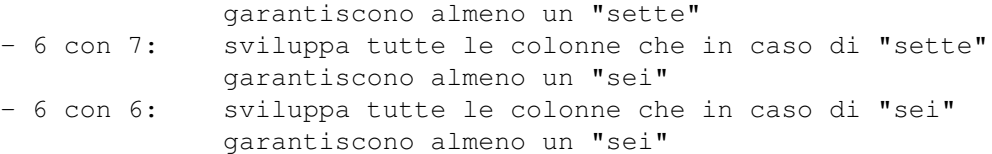

Lo sviluppo a garanzia 6 riduce del 99% e oltre il costo del sistema, ma tenete presente che le possibilità di fare 8 dipendono dal numero di colonne giocate, cioé da quanto spendete. A parità di costo però i sistemi ridotti consentono di aumentare notevolmente la possibilità delle vincite minori (6 e 7) in quanto permettono di scegliere più partite e per questo sono la scelta di tutti i veri scommettitori. L'efficacia della riduzione tende a diminire con la presenza delle condizioni che ne sporcano l'efficacia, ma indirizzano lo sviluppo verso colonne che per il senso del giocatore possono essere ritenute più probabili. In pratica le condizioni aumentano le probabilità di vincita se corrette, ma se sbagliate possono anche in teoria compromettere le vincite garantite dalla riduzione (Tottogol2 prima coniziona poi riduce): nel sistema sviluppato vi saranno solo le colonne che passano i filtri!

## <span id="page-6-0"></span>**1.5 algoritmi**

#### ALGORITMI

Non esiste un'unica strada per effettuare le riduzioni. Durante lo sviluppo del programma abbiamo trovato più vie al calcolo dei sistemi. Ecco spiegate brevemente le caratteristiche degli algoritmi a disposizione.

- Costruttivo: il più veloce per grandi sistemi (>15 numeri). Per piccoli sistemi può dare sviluppi sbilanciati (i primi numeri compaiono più volte degli ultimi) e un maggior numero di colonne. Uso consigliato per: tutte le riduzioni tranne quelle con meno di 14 numeri, quando vogliamo più presenza dei primi numeri rispetto agli ultimi.
- Costruttivo bilaterale: meno sbilanciato del precedente, contiene più numeri alti. Uso consigliato per: quando vogliamo più presenza delle ultime partite in alternativa al costruttivo semplice.
- Distruttivo: molto veloce e riducente (poche colonne) per piccoli sistemi, ma cede il passo quando i sistemi sono grossi. Uso consigliato per: ottimo per sistemi con meno di 16 pronostici e senza fisse, sconsigliato altrove.
- Bilanciato: produce sistemi ottimizzati nella distribuzione delle presenze dei numeri ma è molto lento: sceglie ogni volta la colonna migliore tra tutte quelle possibili. Consigliato solo per piccoli sistemi e ai possessori di PPC. Per questo algoritmo il progress non funziona e quindi non si sa neanche quando finisce! Ottimo per chi se lo può permettere!
- Costruttivo multiplo e multiplo bilaterale: varianti dell'algoritmo costruttivo usate per le riduzioni 7con7, 6con7 e 6con6 per ottenere distribuzioni più eque. Non sempre riescono nell'intento ma vale la pena provare il confronto.

Note sulla scelta dell'algoritmo:

- non sempre quelli che riducono di più sono i migliori (poi vi si incolonna di meno!)
- nello sviluppo bilanciato e costruttivo multiplo il calcolo del progresso durante lo sviluppo avviene in maniera diversa ed è meno indicativo
- l'algoritmo bilaterale sbaglia la statistica sulle colonne condizionate (ma il sistema è sviluppato correttamente)
- per l'utente medio non ci sono molte differenze tra un algoritmo e l'altro.
- lo sviluppo integrale viene sempre attuato con algoritmo costruttivo.

## <span id="page-7-0"></span>**1.6 storia**

#### VERSIONI DISTRIBUITE

- 1.0 Scritta in Amos, nata per uso domestico, ringraziamenti a mio fratello Giovanni per intenso testing nonostante facesse sempre 5! (04/97)
- 1.1 Aggiornamento dell'1.0 con piccoli "aggiustamenti" (10/97)
- 2.0 Completamente riscritta in C, con interfaccia MUI: un nuovo programma: maggiore velocità, os e miltitasking friendly, qualche opzione in più, maggiore eleganza e una faticaccia boia! L'immagine Tottogol.iff è di Giovanni Borghese. (12/97)
- 2.1 Le routine di sviluppo sono state leggermente ottimizzate. Corretto un errore veniale sui condizionamenti, ma fastidioso per chi usa le fisse. La stampa su foglio avviene su due colonne: si risparmia carta ed'è più comoda (adesso entrano 120 colonne per facciata). Aggiunto supporto per 060. Soprattutto ridotto il codice prodotto da 300 a 70K. (04/98)
- 2.2 Aggiunta stampa su schedina e modulo continuo, le routine di sviluppo sono state compilate anche per PPC: grazie a G.DiGiacomo d'ora in poi Tottogol esce in doppia versione (68k e PPC). Aggiunti bottoni per facilitare l'utente e i sistemi random. Nuova ottimizzazione del codice. (25/05/98)
- 2.3 Alcuni bug corretti. (16/09/98)
- 2.4 Le partite in schedina sono ora 32. 5 nuovi algoritmi e 3 nuove riduzioni.(01/12/98)
- 2.5 Corretta la stampa delle schedine per gli utenti registrati, ripulita da qualche bug la versione precedente, uscita un po' in fretta per poter sviluppare i nuovi sistemi. (04/12/98)
- 2.5b Corretti due bugs: uno escludeva erroneamente qualche colonna nei nuovi algoritmi, l'altro faceva sbagliare gli sviluppi con fisse e condizioni contemporaneamente presenti. (09/01/99)

#### FUTURO

Verranno presto aggiunti nuovi filtri (somme, AND, OR e altri) e il database con le colonne vincenti per calcolare ritardi e consecutività.

Speriamo di avere tempo e supporto!

## <span id="page-7-1"></span>**1.7 Condizioni di utilizzo**

#### IMPORTANTE

Tutto il software contenuto nelle directory "Tottogol" o "Tottogol2" è di proprietà di Francesco Borghese. MUI è di Stefen Stutz. L'utilizzo del software è consentito solo all'utente registrato. Solo la versione NON REGISTRATA è liberamente distribuibile. Il software qui presente non si può prestare, vendere, copiare su qualsasi mezzo o a qualsiasi persona o associazione senza l'autorizzazione dell'autore.

L'AUTORE DECLINA OGNI RESPONSABILITA' PER QUALSIASI MALFUNZIONAMENTO O DANNO CAUSATO DALL'UTILIZZO DI TOTTOGOL. Insomma, anche se per un errore di sviluppo (molto improbabile) del programma perdete miliardi, mi dispiace ma siete stati avvertiti, UTILIZZATE IL PROGRAMMA A VOSTRO RISCHIO E PERICOLO E NESSUNA GARANZIA E' FORNITA SUL CORRETTO FUNZIONAMENTO DELLO STESSO.

## <span id="page-8-0"></span>**1.8 registrazione**

#### DIVENTARE UN UTENTE REGISTRATO

La sopravvivenza mia e di Tottogol 2 mi impone di chiedervi un piccolo contributo per beneficiare completamente di questa e delle future versioni di Tottogol 2 e AmiSuperLotto, una piccola cosa rispetto a quello che potete vincere, vero? Tuttavia se avete altre proposte da farmi, come scambi o altro, scrivete pure! Attualmente la versione demo include tutte le opzioni presenti nella versione regitrata, meno la possibilità di stampare i sistemi elaborati.

Le nostre proposte per gli utenti che hanno accesso ad una casella e-mail:

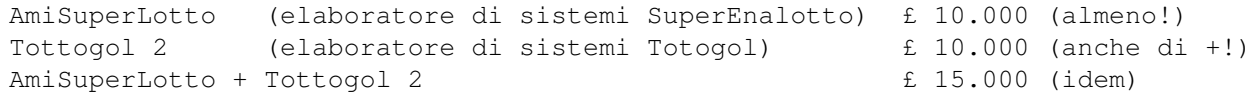

La nostra proposta per chi vuole ricevere il programma per posta:

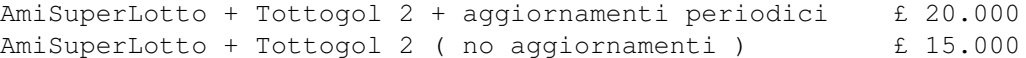

Tutti gli aggiornamenti saranno spediti gratuitamente agli utenti registrati con e-mail. Chi non può beneficiare di un casella e-mail li riceverà solo quando i cambiamenti saranno importanti (purtroppo spedire pacchettini costa tempo e denaro), per cui vi invitiamo a cercare una casella e-mail (anche di un amico) per poter essere sempre aggiornati.

L'utente registrato beneficierà del programma completo, che sarà spedito via e-mail gratuitamente, o per posta a carico nostro su floppy. Inoltre riceverà la versione specifica per la sua configurazione hardware: attualmente posso compilare versioni specifiche per tutti i 68000 e per PPC. Finché posso includerò nelle future versioni le sue richieste.

Ricordate che questo programma, come tutti quelli di pubblico dominio, esiste ancora, grazie alla generosità degli utenti registrati come Rossini Alberto, che qui voglio ancora ringraziare. Finora i pagamenti sono sempre stati fatti tramite vaglia postale indirizzato a:

FRANCESCO BORGHESE VIA SALARIA 31 00016 MONTEROTONDO ST (ROMA) ma se volete potete spedire contanti, assegni e dobloni d'oro. In ogni caso contattatemi prima, mi trovate (oltre che all'indirizzo di cui sopra) alla casella elettronica: fraborg@usa.net in giro sulla rete tramite un programma di ICQ: ICQ UIN: 18339461 oppure sul sito dedicato a Tottogol e AmiSuperLotto: http://members.tripod.com/~BorgheseF/ (attenzione è CASE SENSITIVE!) da dove potete scricare le ultime versioni,

lasciare commenti, scrivermi etc.

Ho bisogno dei vostri consigli, delle vostre critiche, dei vostri insulti! Fatemi sapere....

## <span id="page-9-0"></span>**1.9 requisiti**

REQUISITI HARDWARE

- Un AMIGA con sistema operativo 3.0+ (forse basta il 2.0)
- 1 Mb di memoria dovrebbe bastare
- Un hard-disk è essenziale per poter usare efficientemente il programma.

REQUISITI SOFTWARE

- MUI 3.x (ma forse basta il 2.x) di Stefan Stuntz un programma fantastico e completamente funzionante anche nella versione downloadabile gratuitamente da Aminet, lo conosci vero?

Per chi avesse ancora un'Amiga con kickstart1.3, dovrebbe funzionare la versione 1.1 (scritta in Amos, non necessita di MUI), ma il consiglio è di fare l'upgrade delle ROM, vi state perdendo molto!

## <span id="page-9-1"></span>**1.10 Opzioni**

COSTO PER COLONNA Per eventuali cambiamenti (aumenti, tasse?) del costo di una colonna CARICA/MANTIENI LE CONDIZIONI Puoi scegliere qui, se caricando un sistema i condizionamenti vanno settati nello stesso modo del sistema salvato o se invece preferisci mantenere le

condizioni impostate prima del caricamento SELEZIONE ALGORITMI Per ogni tipo di riduzione puoi selezionare quale algoritmo viene scelto per default quando il programma viene caricato. **IISA** Usa le opzioni impostate SALVA Rendi permanente il cambiamento, la prossima volta che caricherai Tottogol2 queste saranno le opzioni

## <span id="page-10-0"></span>**1.11 Colonne elaborate**

#### INFORMAZIONI SUL SISTEMA

Da questa finestra puoi avere tutte le informazioni sul sistema elaborato. Lo scroller alla destra permette di vedere tutte le colonne sviluppate. Premendo su "Colonna vincente" possiamo inserire la colonna vincente e esaminare i punteggi ottenuti, riportati alla fine di ogni colonna sviluppata. Pronostici indovinati e colonne vincenti vengono riportate in bianco. Premendo su Statistiche compariranno ulteriori dati. "Salva Sistema" registra le colonne, "Stampa Colonne" porta al menu di stampa.

## <span id="page-10-1"></span>**1.12 Statistiche sul sistema**

COLONNE SVILUPPATE Le colonne sviluppate in rapporto alle colonne integrali COLONNE CONDIZIONATE La percentuale di colonne che ha superato i condizionamenti COLONNE INTEGRALI Tutte le colonne sviluppabili dal sistema impostato RIDUZIONE L'efficacia della riduzione: percentuale di colonne sviluppate rispetto alle colonne condizionate PUNTEGGI OTTENUTI Tutti i punteggi ottenuti dal nostro sistema considerando la colonna vincente impostata nella finestra precedente

## <span id="page-10-2"></span>**1.13 Condizioni**

#### CONDIZIONI

In questa finestra compaiono i modi in cui possiamo condizionare lo sviluppo del sistema. Nelle cinque colonne compaiono rispettivamente:

- il minimo e il massimo di occorrenze che decidiamo di ritenere accettabili nello sviluppo del sistema (da impostare)
- il minimo e il massimo di occorrenze che possiamo trovare nello sviluppo integrale del sistema
- lo stato della condizione che può essere ERRATA se i condizionamenti da noi impostati impediscono di avere anche una sola colonna sviluppata, ATTIVA se

effettivamente stiamo facendo una selezione sulle colonne integrali, INAT-TIVA se la condizione non elimina nessuna colonna dal sistema. Le condizioni sono su: OCCORRENZE NEI PRIMI OTTO Il numero di partite dalla 1 alla 8 in una colonna OCCORRENZE NEI SECONDI OTTO Il numero di partite dalla 9 alla 16 in una colonna OCCORRENZE NEI TERZI OTTO Il numero di partite dalla 17 alla 24 in una colonna OCCORRENZE NEGLI ULTIMI OTTO Il numero di partite dalla 25 alla 32 in una colonna OCCORRENZE NEI PRIMI SEDICI Il numero di partite dalla 1 alla 16 in una colonna OCCORRENZE NEI SECONDI SEDICI (per differenza con la precedente) Il numero di partite dalla 17 alla 32 in una colonna OCCORRENZE DI NUMERI PARI Il numero di parite con numero pari in una colonna OCCORRENZE DI NUMERI DISPARI (per differenza con la precedente) Il numero di parite con numero dispari in una colonna INTERRUZIONI Quante volte succede che in una colonna i numeri non siano consecutivi NUMERI CONSECUTIVI Il numero massimo di partite consecutive in una colonna TERMINANTI CON LA STESSA CIFRA Il numero massimo di partite con diversa decina e stessa unità (es: 12,22,32) in una colonna Puoi poi scegliere: **USA** Per usare questi condizionamenti SALVA Per registrarli come quelli che vengono impostati di default al caricamento del programma

## <span id="page-11-0"></span>**1.14 Opzioni di stampa**

La versione registrata di Tottogol permette di scegliere di stampare su 3 supporti ←

- :
- Schedine
- Foglio singolo
- Modulo continuo

Se selezionate Foglio o modulo, la stampa avviene automaticamente senza altri interventi dell'utente. Unica accortezza quella di assicurarsi che la stampante sia "on line" prima di dare l'ok.

#### STAMPA SU SCHEDINE

Se si è scelto di stampare su schedine invece, è possibile configurare alcuni parametri per adattare l'output alla propria stampante. Due cose importanti si debbono considerare: le schedine vanno inserite verticalmente (con il lato corto con i nomi delle squadre in basso) e che bisogna perdere un po' di tempo ad aggiustare i settings perché ogni stampante si comporta in modo diverso.

- La finestra di dialogo permette di scegliere:
	- la schedina da stampare, per ripetere schedine venute male o evitare di ristampare schedine inutili
	- "Stampa" per stampare la schedina così selezionata
	- "Annulla" per fermare il processo di stampa
	- "Printer Settings" per aggiustare l'output della stampante
	- "Schedina di prova" per verificare la corretta impostazione dei Settings.

PRINTER SETTINGS:

N.B: X E Y SI RIFERISCONO ALLA STAMPANTE, MA LA SCHEDINA È INSERITA VERTICALMENTE! IL LIVELLO DI NERO HA EFFETTO SOLO SE LA STAMPANTE STAMPA SU TONI DI GRIGIO.

- OFFSET X: (default: 0) valori negativi spostano la stampa verso il basso della schedina e viceversa.
- OFFSET Y: (0) valori negativi spostano la stampa verso sinistra sulla schedina e viceversa.
- LARGHEZZA X: (1000) stretch orizzontale (verticale della schedina), 1000 corrisponde al valore normale, 2000 ad una dimensione doppia, 500 alla metà.
- LARGHEZZA Y: (1000) come sopra ma per lo stretch verticale (orizzontale sulla schedina).
- LIVELLO DEL NERO: (5) seleziona 15 per stampare più scuro possibile, io consiglio qualche prova, perché le macchinette delle ricevitorie prendono meno bene le schedine stampate a getto rispetto a quelle ad aghi.
- MODALITA' DI STAMPA: puoi scegliere se confermare la stampa dopo ogni schedina o stampare tutte le schedine di seguito senza interruzioni.
- USA: utilizza i parametri visualizzati per la stampa in corso.
- SALVA: registra i parametri visualizzati come quelli di default.
- ANNULLA: cancella le ultime modifiche.

#### GUIDA PRATICA AL SETTAGGIO DEI PARAMETRI

Intanto lasciare Larghezza X e Y a 1000, non dovrebbero necessitare di alcun cambiamento. Settare il livello del nero a 2-3 per non sprecare inchiostro. Inserire un foglio bianco e stampare una schedina di prova per farsi un'idea di dove stampi. Aggiungere un incremento di 10 ai due offset e ristampare sullo stesso foglio per rendersi conto del senso e dell'entità dello spostamento ottenuto. A questo punto dovete spostare l'output nella direzione in cui si troverà la schedina. Una volta raggiunto un ragionevole posizionamento inserire le schedine e effettuare la regolazione fine. La mia esperienza vi consiglia di iniziare sempre nella modalità di stampa interattiva, perchè anche quando i settings saranno regolati bene, ci sono variazioni da schedina a schedina che dipendono dalla sensibilità del motore della stampante, e ci potrebbe essere bisogno di cambiamenti in corsa. In ogni caso abbiamo provato Tottogol sulle sequenti stampanti e questi settings hanno dato i migliori risultati:

## <span id="page-12-0"></span>**1.15 AmiSuperLotto**

Stanco di vincere pochi miliardi alla volta con Tottogol2 ? Allora fai il colpaccio con AmiSuperLotto, il nuovo elaboratore di sistemi per il SuperEnalotto. Troverai tutta la semplicità dell'interfaccia di Tottogol2 adattata a qusto concorso.

Lo trovi su:

http://members.tripod.com/~BorgheseF/download.htm

e te lo porti a casa. Se vuoi avere la possibilità di stampare i sistemi puoi registrarti a partire da 5mila lire (se sei già registrato a Tottogol)!

Vieni a vedere le ultime offerte